## Flexible Image Linking in ArcMap

## *For ArcGIS 9.3 and up*

Author: Jeff Hamblin

Original Date: May 7, 2010

Revision Date: August 9, 2011

Contact: jphamblin@gmail.com

Note: Images, data and maps used in any examples herein are for educational purposes only and are not intended to reflect any real-world circumstances.

The purpose of this short tutorial is to describe a **method for using a single table to store images for feature classes**. Any feature can be linked to any number of images, and the single images table can be referenced by multiple feature classes.

1. The Feature Class to link images to does not need a raster field. It simply needs a field with an identifier value with which to perform a database relate (see *Site\_ID* field below):

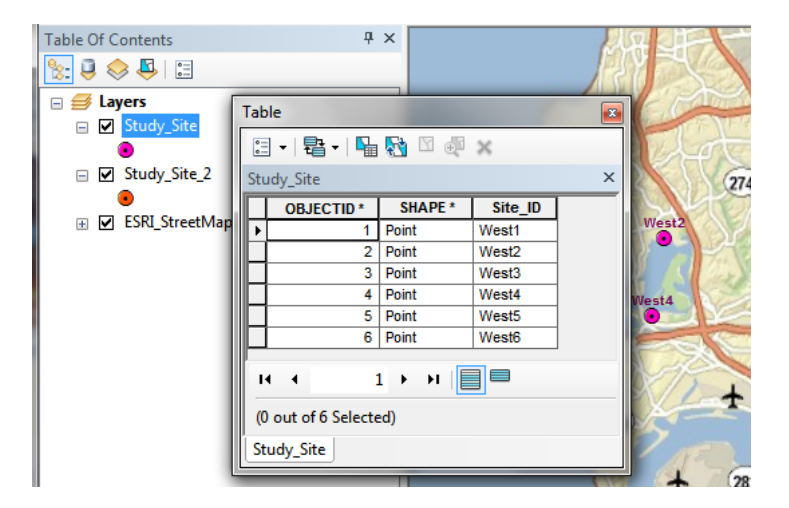

- 2. Using ArcCatalog, create a table in a geodatabase (GDB) to store the images (named "Images" in this example) with the following fields:
	- Feature\_ID: Text (type needs to match key field in to-be-linked feature class(es))
	- Image: Raster (managed by GDB)
	- Image\_Name: Text (optional: for filename)
	- Image\_Desc: Text (optional: for a description of image)
- 3. Add the "Images" table to an ArcMap map (this is usually the one that contains the feature class(es) to which you wish to link).
- 4. Populate the "Images" table with data and rasters. One way to do this is one-by-one within an edit session:
	- Start an edit session.
	- Open the "Images" attribute table.
	- A value must be placed in the Feature ID field that matches a field value for the feature for which images will be linked (using a relate).
	- To add the image to the field of type <Raster>, click in the cell and then click on the small button on the right edge; then right-click in the empty box and browse to the image file location.

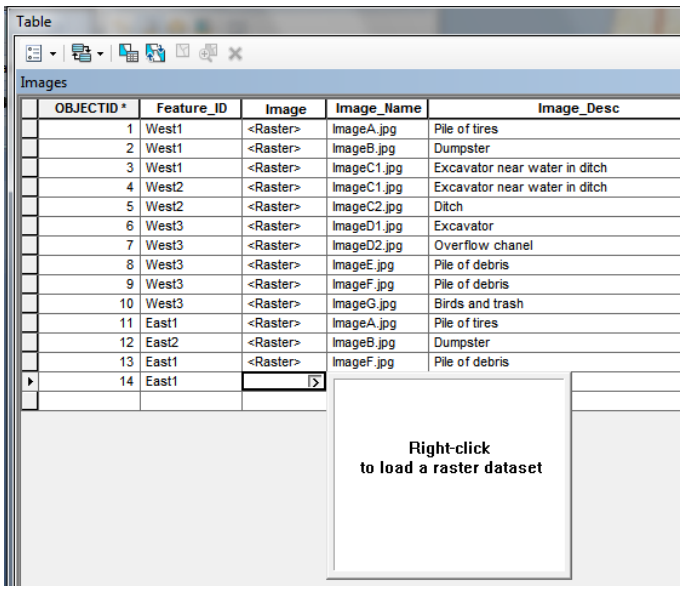

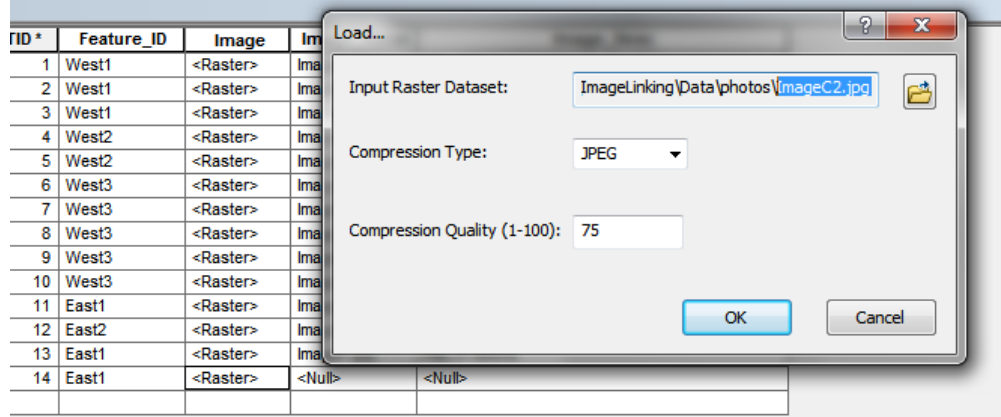

 While adding a raster, it's easy to copy-and-paste the file name into an "Image\_Name" field for reference, as well as entering a description.

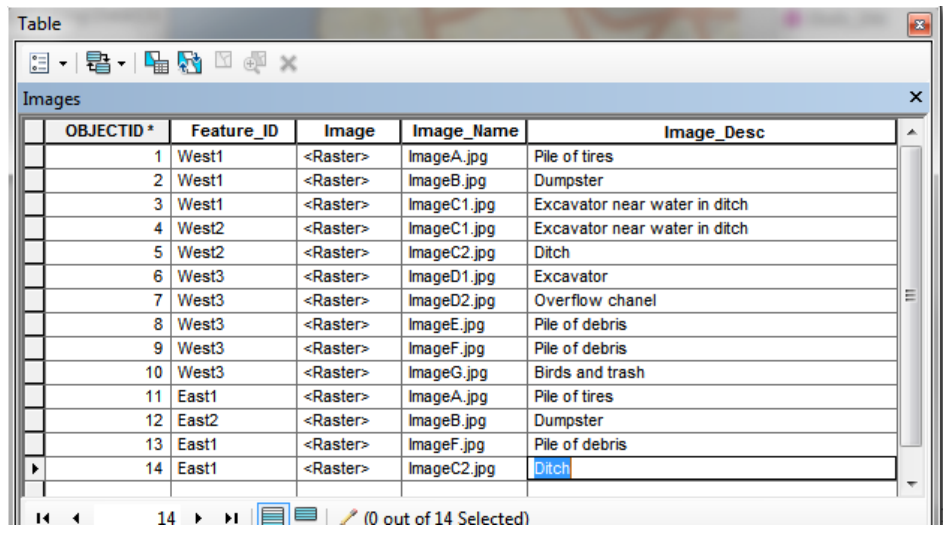

- Any number records can be created that will link to a single feature, and they do not need to be entered in continuous order.
- 5. Create a relate between Feature Class(es) and the "Images" table.

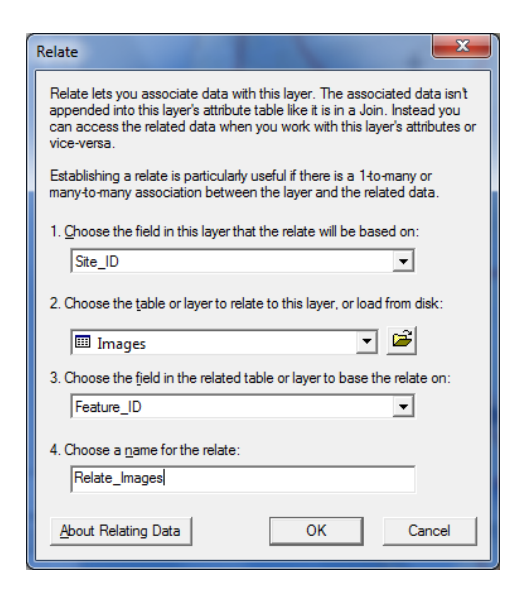

6. Using the Identify tool on a feature that is linked to images will provide access to each image, as well as any file name and descriptions entered in the "Images" table.

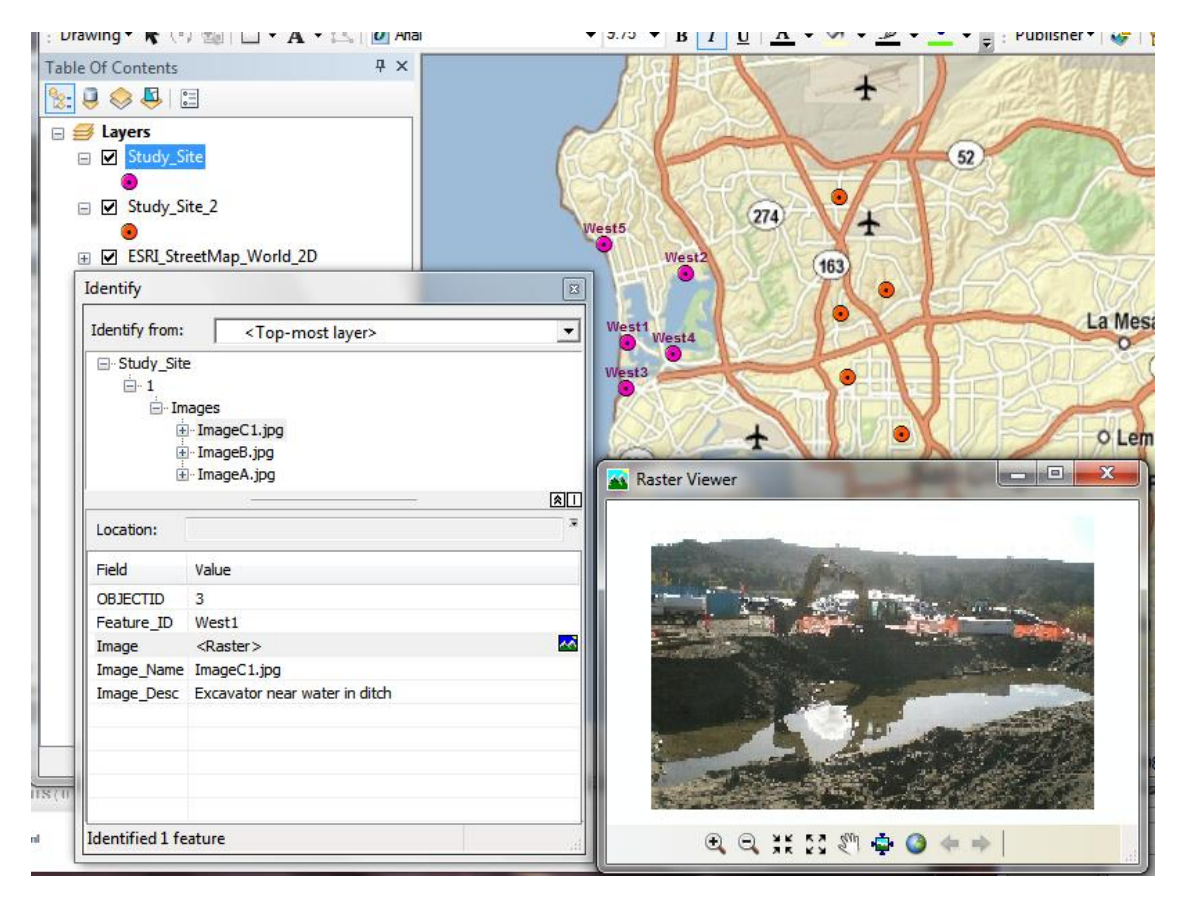

Additional Notes:

- Additional images can be added to the "Images" table and linked to new or existing features by entering the appropriate Feature\_ID.
- Since the rasters are managed, they are stored in the "Images" table in the GDB, so the source rasters are no longer needed for the images to display properly.
- It should be possible to automate the building of the Images table using a script or Add-In. For instance, if each image had the *Feature\_ID* either as part of the filename or in the image metadata, it would be possible to write a script to extract that information and easily build or update the Images table.